# **FUN3D v12.4 TrainingSession 3:Gridding Considerations,Solution Basics, and Visualization**

### Eric Nielsen

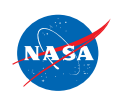

http://fun3d.larc.nasa.gov

FUN3D Training Workshop<br>March 24-25, 2014

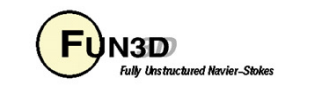

1

# **Learning Goals**

What we will cover

- $\bullet$ Basic gridding requirements and formats
- Nondimensionalizations and axis conventions $\bullet$
- $\bullet$ Basic environment for running FUN3D
- $\bullet$ FUN3D user inputs
- Running FUN3D for typical steady-state RANS cases $\bullet$ 
	- Compressible transonic turbulent flow over a wing-body using a tetrahedral VGRID mesh
	- Turbulent flow over a NACA 0012 airfoil section
- $\bullet$ Things to help diagnose problems
- •Visualization overview

What we will *not* cover

- •Other speed regimes
- $\bullet$ Unsteady flows

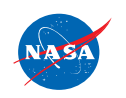

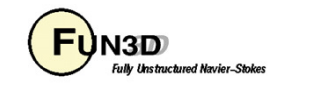

# **Gridding Considerations**

- $\bullet$  FUN3D is a **node-based** discretization
	- To get similar resolution when comparing with a cell-centered code, you must use a finer grid
		- E.g., on a tetrahedral grid, the grid for FUN3D must be ~2 times finer on the surface, and ~6 times finer in the volume mesh to be fair
	- This is critical when comparing with cell-centered solvers
	- Hanging nodes are not currently supported
- FUN3D integrates all of the way to the wall for turbulent flows $\bullet$ 
	- Wall function grids are not adequate
	- Goal is to place first grid point at y+=1
		- Base ∆y on a flat plate estimate using your Reynolds number; can examine result in<br>solver output and tweak as necessary
- Users employ all of the common grid generators VGRID, AFLR2/AFLR3/SolidMesh, ICEM, Pointwise, etc. $\bullet$
- FUN3D also supports point-matched, multiblock structured grids through Plot3D file input $\bullet$ 
	- Subject to certain grid topologies:
		- Singularities treated i.e., hexes with collapsed faces converted to prisms
		- But hexes with 180° internal angles cause FUN3D discretization to break down (LSQ)
- $\bullet$ FUN3D can convert tetrahedral VGRID meshes to mixed elements
- FUN3D can convert any mixed element grid into tetrahedra using command line option '--make\_tets'  $\bullet$

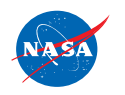

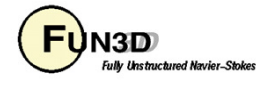

# **Supported Grid Formats**

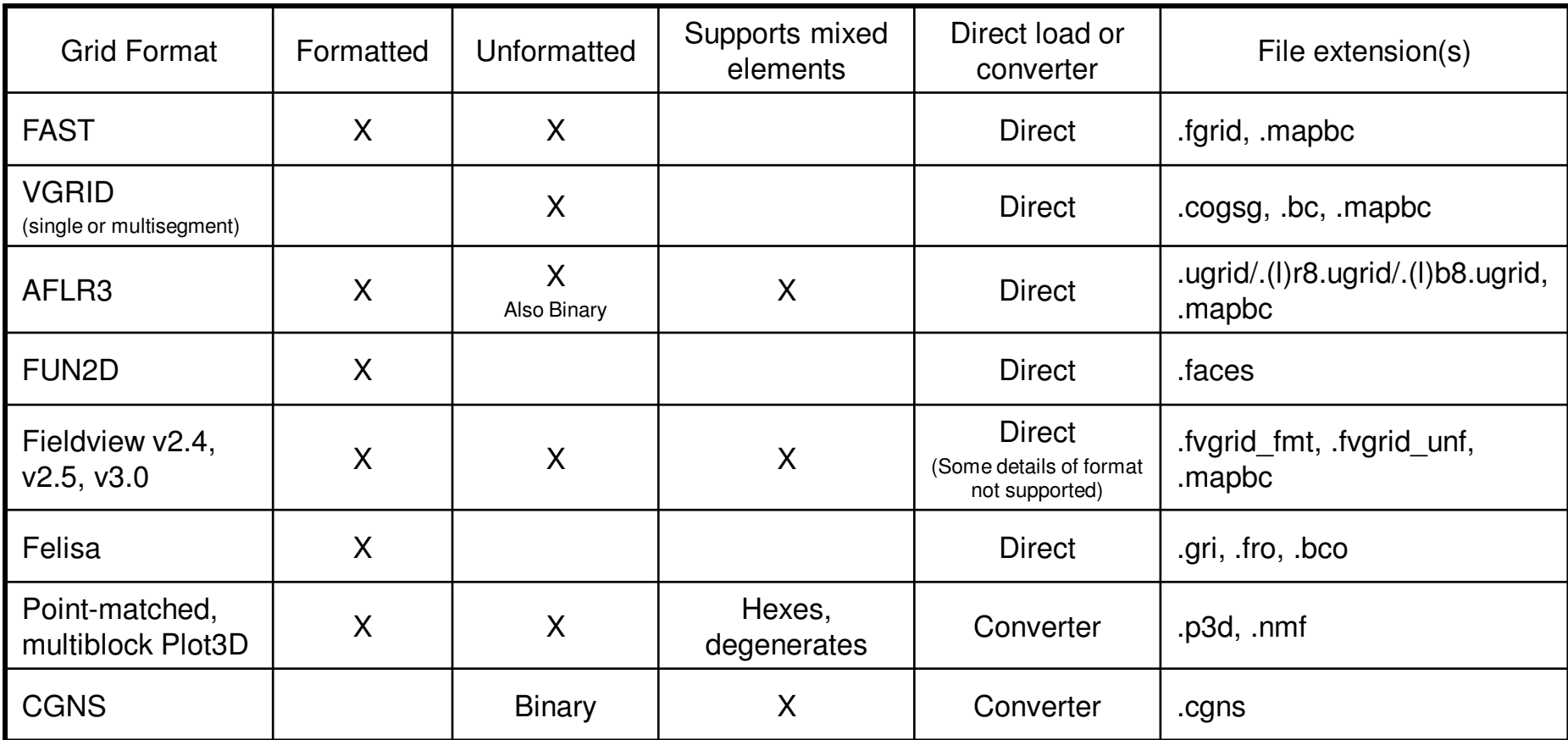

The development team can work with you to handle other formats as needed

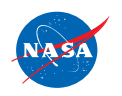

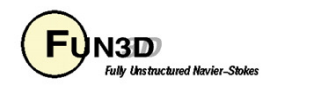

4

# **Boundary Condition Input File**

 $\bullet$ Where required, the FUN3D .mapbc file takes the form:

```
Number of boundary patches
Boundary patch index BC index Family name
```
- The BC index may be either a 4-digit FUN3D-style index or a GridTool-style index
- The family name is optional, but must be present if the user requests patch •lumping by family

3 <sup>1</sup> <sup>4000</sup> Wing 2 5000 Farfield<br>3 6662 Symmetry Symmetry plane

 $\bullet$  Exception: The .mapbc format for VGRID meshes follows the GridTool/VGRID format

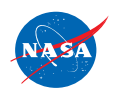

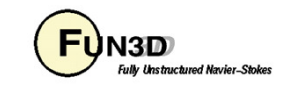

# **Nondimensionalization**

- • Notation: \* indicates a dimensional variable, otherwise dimensionless; the reference flow state is *usually* free stream ("∞"), but need not be ∞
- Define reference values:
	- – $\overline{L}_{ref}^*$  = reference length of the physical problem (e.g. chord in ft)
	- – $L_{\it ref}$   $=$  corresponding length in your grid (*dimensionless*) \*
	- – $\mathcal{P}_{\mathit{ref}}\,$  = reference density (e.g. slug/ft $^3)$ \*
	- – $\mu_{\scriptscriptstyle ref}$   $\,$  = reference molecular viscosity (e.g. slug/ft-s)
	- – $T^*_{\mathit{ref}}$  = reference temperature (e.g. °R, compressible only)
	- – $a_{\mathit{ref}}$   $=$  reference sound speed (e.g.  $\,$  ft/s, compressible only)
	- – $\overline{U}_{ref}^*$  = reference velocity (e.g. ft/s)
- Space and time are made dimensionless in FUN3D by:

$$
-\vec{x} = \vec{x}^* / (L_{ref}^* / L_{ref}) \quad t = t^* a_{ref}^* / (L_{ref}^* / L_{ref}) \quad t = t^* U_{ref}^* / (L_{ref}^* / L_{ref})
$$
\n(compressible)

\n(incompressible)

http://fun3d.larc.nasa.gov

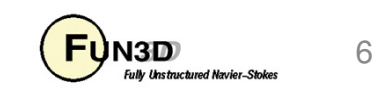

# **Nondimensionalization (cont)**

• For the **compressible flow** equations the dimensionless variables are:

$$
-\vec{u} = \vec{u}^* / a_{ref}^* \quad \text{so} \quad |\vec{u}|_{ref} = |\vec{u}|_{ref}^* / a_{ref}^* = M_{ref}
$$
\n
$$
-P = P^* / (\rho_{ref}^* a_{ref}^*) \quad \text{so} \quad P_{ref} = P^*_{ref} / (\rho_{ref}^* a_{ref}^*) = 1/\gamma
$$
\n
$$
-a = a^* / a_{ref}^* \quad \text{so} \quad a_{ref} = 1
$$
\n
$$
-T = T^* / T^*_{ref} \quad \text{so} \quad T_{ref} = 1
$$
\n
$$
-e = e^* / (\rho_{ref}^* a_{ref}^*) \quad \text{so} \quad e_{ref} = e_{ref}^* / (\rho_{ref}^* a_{ref}^*) = 1/(\gamma(\gamma - 1)) + M_{ref}^2 / 2
$$
\n
$$
- \rho = \rho^* / \rho_{ref}^* \quad \text{so} \quad \rho_{ref} = 1
$$

–From the equation of state and the definition of sound speed:

$$
T = \gamma P / \rho = a^2
$$

• The input Reynolds number in FUN3D is related to the Reynolds number of the physical problem by

 $\text{regularized} \ \text{number} = \text{Re}_{\text{ref}} \ / L_{\text{ref}}$  where  $\text{Re}_{\text{ref}} = \rho_{\text{ref}}^* U_{\text{ref}}^* L_{\text{ref}}^* / \mu_{\text{ref}}^*$ i.e. reynolds\_number is a Reynolds number **per unit grid length**

http://fun3d.larc.nasa.gov

FUN3D Training Workshop March 24-25, 2014

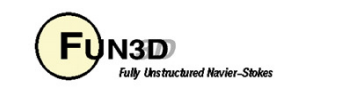

7

# **Setting the Reynolds Number Input**

- •Frequent cause of confusion, even for developers
- $\bullet$  Need to know what characteristic length your Reynolds number is based on – mean aerodynamic chord, diameter, etc.
- $\bullet$  Your input Reynolds number is based on the corresponding length of that "feature" in your computational grid
- $\bullet$  Example: You want to simulate a Reynolds number of 2.5 million based on the MAC:
	- If the length of the MAC in your grid is 1.0 grid units, you would input Re=2500000 into FUN3D
	- If the length of the MAC in your grid is 141.2 grid units (perhaps these physically correspond to millimeters), you would input 2500000/141.2, or Re=17705.4 into FUN3D

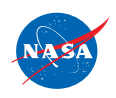

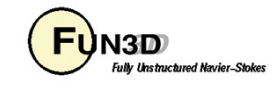

### **FUN3D Axis Convention**

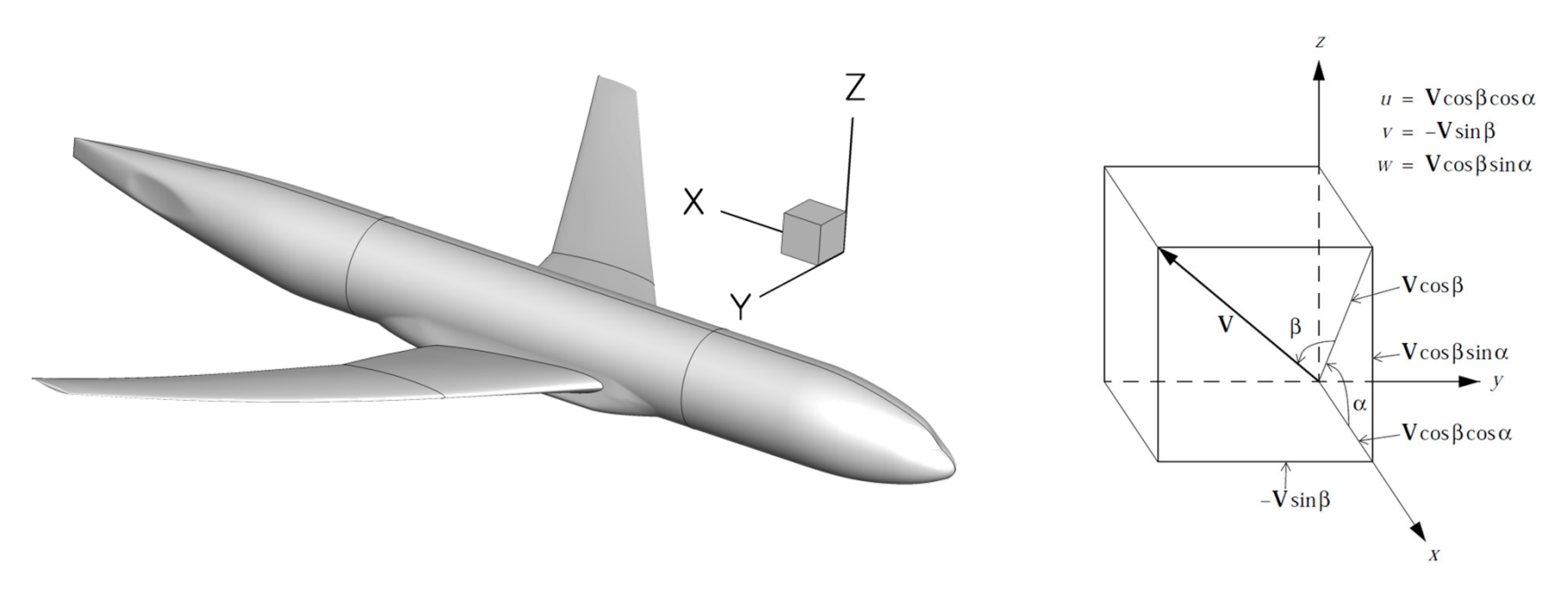

- FUN3D coordinate system differs from the standard wind coordinate system by a  $180^\circ$  rotation about the y-axis
	- Positive x-axis is toward the "back" of the vehicle (downstream) $\bullet$
	- $\bullet$ Positive y-axis is out the "right wing"
	- •Positive z-axis is "upward"
- The freestream angle of attack and yaw angle are defined as shown

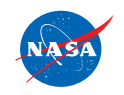

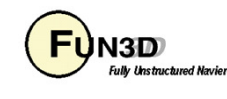

# **Runtime Environment**

- $\bullet$  "Unlimit" your shell (also good idea to put this in any queue scripts):
	- \$ ulimit unlimited # for bash
	- \$ unlimit # for c shell
- $\bullet$  If unformatted or binary, what "endianness" does your grid file have?
	- E.g., VGRID files are always big endian, regardless of platform
	- If your compiler supports it, FUN3D will attempt to open files using an open(convert=…) syntax
	- Most compilers support some means of conversion
		- Either an environment variable or compile-time option, depending on what compiler you're using
		- E.g., Intel compiler can be controlled with an environment variable F UFMTENDIAN = big
- •Memory required by solver: rough rule of thumb is 3-3.5 GB per million points (not cells!)
	- Conversely, 200k-300k points per 1 GB of memory
		- Users generally partition into smaller domains than this, but be aware of these numbers
	- This memory estimate will be higher if visualization options are used, etc

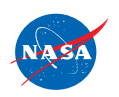

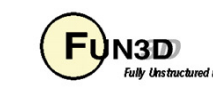

# **User Inputs for FUN3D**

#### **Input deck fun3d.nml**

- The user is required to supply an input deck for FUN3D named fun3d.nml •(fixed name)
- $\bullet$  This filename contains a collection of Fortran namelists that control FUN3D execution – all namelist variables have default values as documented
- $\bullet$  But user will need to set at least some high-level variables, such as the project name

#### **Command Line Options (CLOs)**

- •CLOs always take the form  $--$ command line option after the executable name
	- Some CLOs may require trailing auxiliary data such as integers and/or reals
- $\bullet$ User may specify as many CLOs as desired
- $\bullet$ CLOs always trump fun3d.nml inputs
- $\bullet$  CLOs available for a given code in the FUN3D suite may be viewed by using  $-\text{help}$  after the executable name
- $\bullet$  Most CLOs are for developer use; namelist options are preferred where available

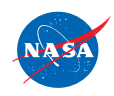

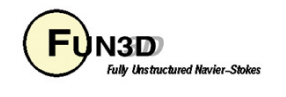

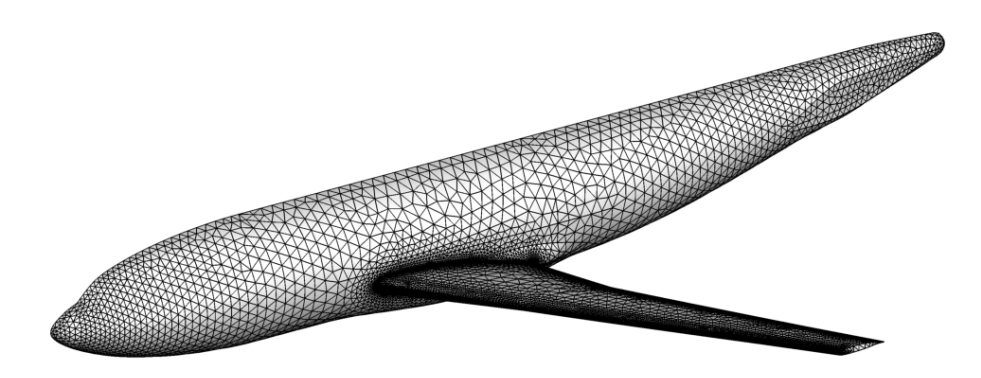

- $\bullet$  For this case, we will assume that someone has provided a set of VGRID files containing the mesh
	- f6fx2b.cogsg, f6fx2b.bc, and f6fx2b.mapbc
- $\bullet$  It is always a good idea to examine the .mapbc file first to check the boundary conditions and any family names
	- Note that specific boundary conditions will be covered in a separate session

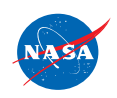

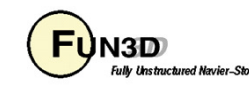

**#Thu Mar 11 13:42:40 2010**

- $\bullet$  For this case, the VGRID/GridTool-style .mapbc file is as shown
- Surface grid consists of 51 patches•
- Note that VGRID/GridTool-style BC's are  $\bullet$ specified
- Family names are also as shown  $\bullet$ (required in this format)
- • FUN3D does not use the other columns of data
- If you cannot easily visualize your mesh •to set appropriate boundary conditions, one easy approach is to set them all to inflow/outflow, then run a single time step of FUN3D with boundary visualization activated – then set patch BC's as needed for actual simulation

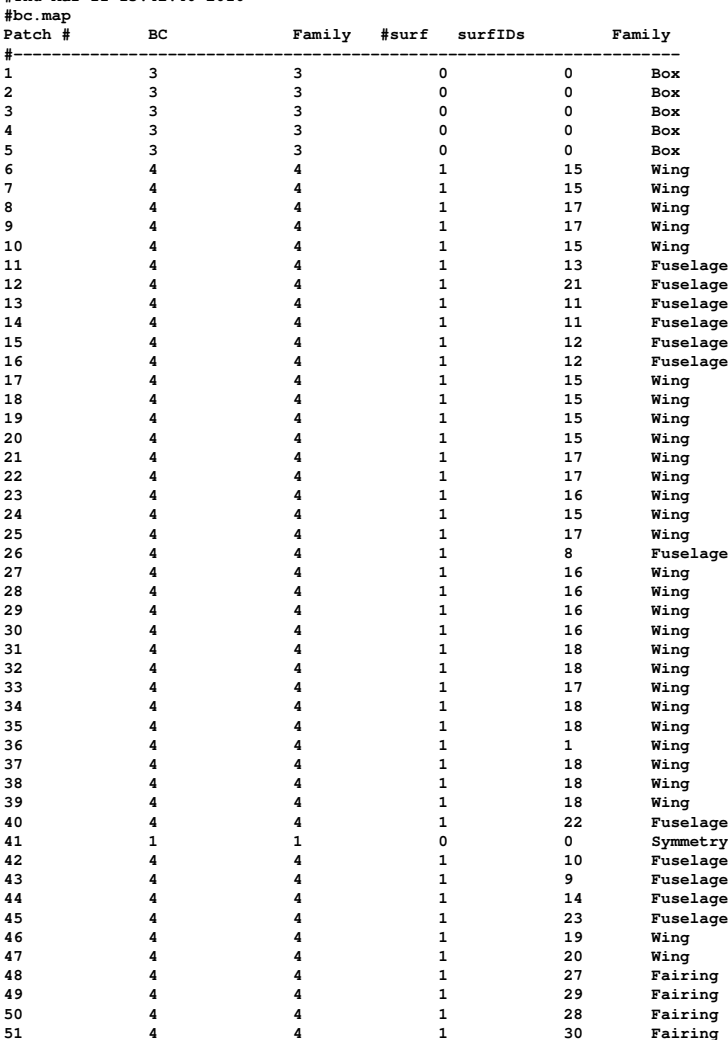

**51 4 4 1 30 Fairing**

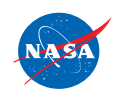

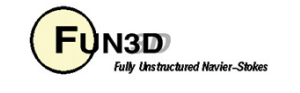

13

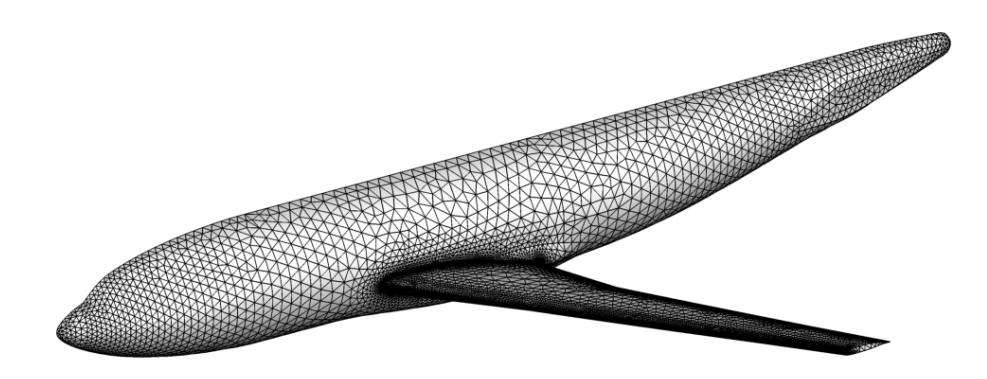

 $\bullet$  Now we will look at the minimum set of user inputs needed in fun3d.nm1 **to run this case** 

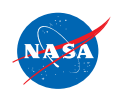

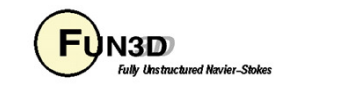

```
&project
project_rootname = 'f6fx2b' Project name/
&raw_grid
grid_format = 'vgrid' Read a set of VGRID files
/
&reference_physical_propertiesmach number = 0.75 Sets freestream Mach number
  reynolds_number = 17705.40 Sets Reynolds number
  angle_of_attack = 1.0 Sets freestream angle of attack
  temperature = 580.0 Sets freestream temperature
  temperature_units = "Rankine" Uses Rankine temperature units for input
/
&code_run_control
restart_read = 'off' Perform a cold start
  steps = 1000 Perform 1000 time steps
/
&force_moment_integ_propertiesarea_reference = 72700.0 Sets reference area
  x_moment_length = 141.2 Sets length for normalizing y-moments
 y_moment_length = 585.6 Sets length for normalizing x-, z-moments
  x_moment_center = 157.9 Sets x-moment center
  z moment center = -33.92 Sets z-moment center
/
&nonlinear_solver_parameters= 10.0 200.0schedule_cfl = 10.0 200.0 CFL for meanflow is ramped from 10.0 to 200.0
  schedule_cflturb = 1.0 30.0 CFL for turbulence is ramped from 1.0 to 30.0
/All in
grid units
```
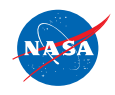

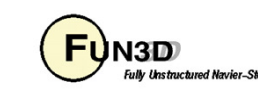

- • We now have the boundary conditions and input deck set up to run FUN3D
- To execute FUN3D, we use the following basic command line syntax:  $\bullet$ mpirun ./nodet\_mpi
	- Note your environment may require slightly different syntax:
		- mpirun vs mpiexec vs aprun vs …
		- May need to specify various MPI runtime options:
			- -np #
			- -machinefile filename
			- -nolocal
			- Others

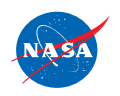

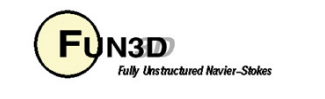

- •Using 1 Xeon Ivy Bridge node (20 cores), this case runs in 2-3 minutes
- •The top of the screen output will include an echo of your  $\text{fun}3d$ .nml, as well as some preprocessing information:

**FUN3D 12.4-69612M Flow started 02/22/2014 at 18:58:46 with 20 processes FUN3D version, start time, job size [Echo of fun3d.nml] The default "unformatted" data format is beingused for the grid format "vgrid". VGRID input is being usedrotor.input not foundmoving\_body.input not found ... nsegments,ntet,nnodesg 1 2994053 513095 Grid contains 2,994,053 tets and 513,095 points cell statistics: type, min volume, max volume, max face angle Min/max cell volumes, max internal face angles cell statistics: tet, 0.41152313E-06, 0.66593449E+11, 179.973678915 cell statistics: all, 0.41152313E-06, 0.66593449E+11, 179.973678915... PM (64,skip\_do\_min) : 0 F ... Calling ParMetis (ParMETIS\_V3\_PartKway) .... 0 F... edgeCut 104885 # of edges cut by partitioning (measure of communication) ... Time for ParMetis: .2 s ... Constructing partition node sets for level-0... 2994053 T... Edge Partitioning .... ... Boundary partitioning.... ... Reordering for cache efficiency.... ... Write global grid information to f6fx2b.grid\_info**180.52 **... Time after preprocess TIME/Mem(MB): 1.60 180.52 180.52 1.6 secs required to preprocess the meshNOTE: kappa\_umuscl set by grid: .00Grid read complete y-symmetry metrics modified/examined: 23418/23418**20000000 Distance\_function unique ordering T  $\mathbf{1}$ **construct partial boundary...nloop= 1find closer surface edge...find closer surface face...**

**Wall spacing: 0.766E-03 min, 0.121E-02 max, 0.115E-02 avg**

**Min/max/avg wall spacing statistics**

http://fun3d.larc.nasa.gov

FUN3D Training Workshop March 24-25, 2014

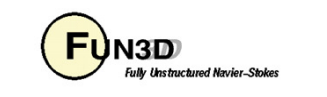

17

- •At this point, time stepping commences
- • For each time step:
	- $-$  The L2-norm of the density|turbulence equation is red|blue; max and location are also included
	- Lift and drag are reported in green
- "Done." indicates execution is complete $\bullet$

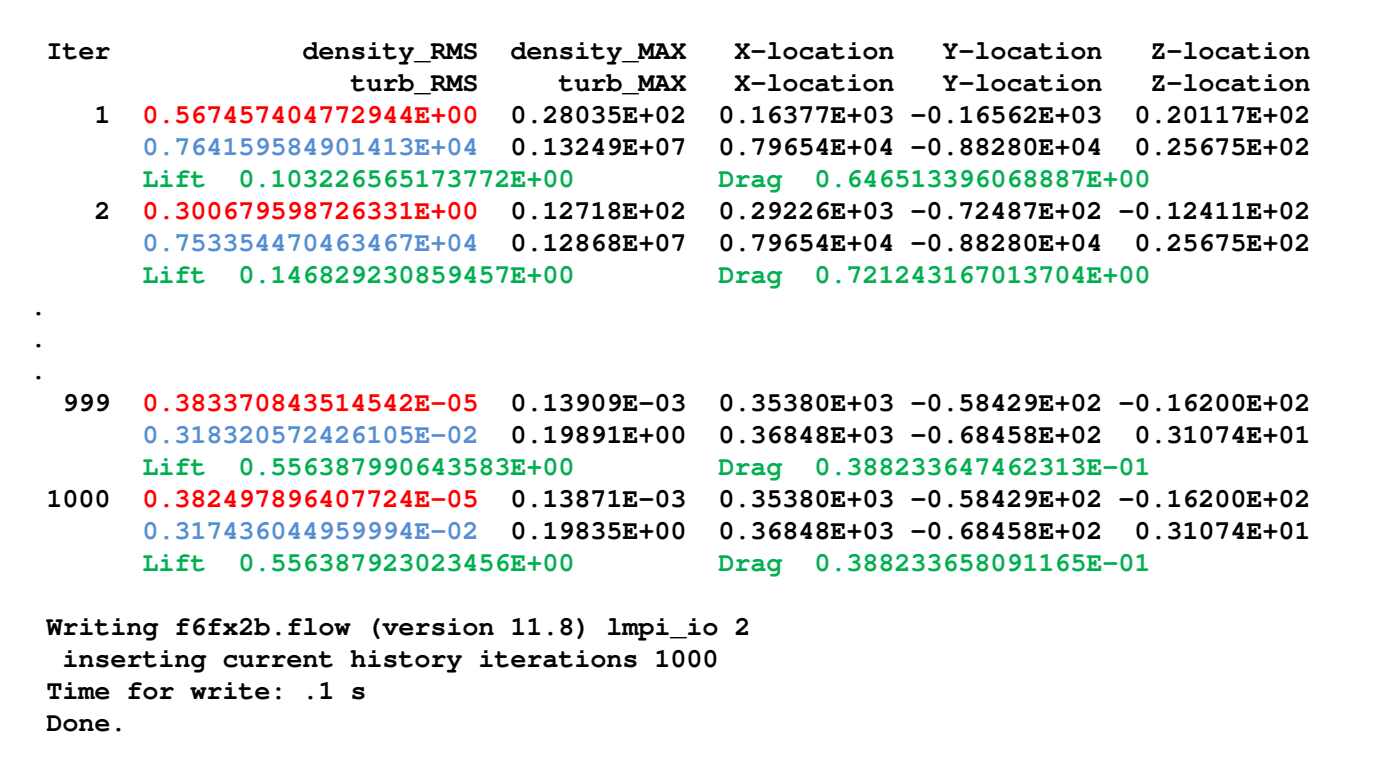

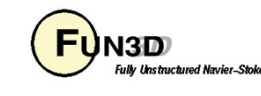

- $\bullet$  FUN3D provides a couple of text files with basic statistics and summary data:
	- f6fx2b.grid\_info File containing basic mesh statistics and partitioning info
	- f6fx2b.forces File containing force breakdowns by boundary and totals

#### $\bullet$ FUN3D also produces:

f6fx2b\_hist.dat Tecplot file with residual, force convergence historiesf6fx2b.flow Solver restart information

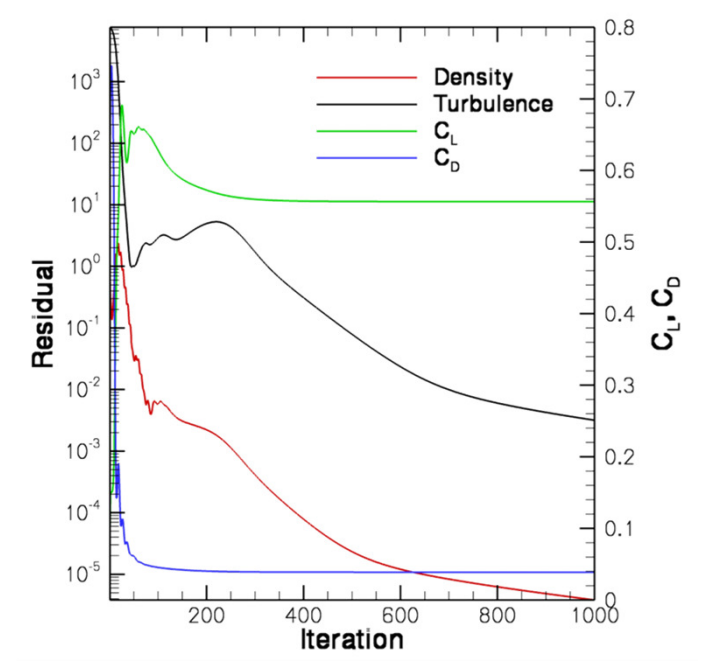

- For this particular case, the mean flow and turbulence residuals are reduced by ~5 and ~7 orders of magnitude respectively over 1000 time steps
- Lift and drag come in after a few  $\bullet$ hundred time steps

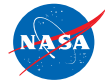

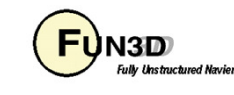

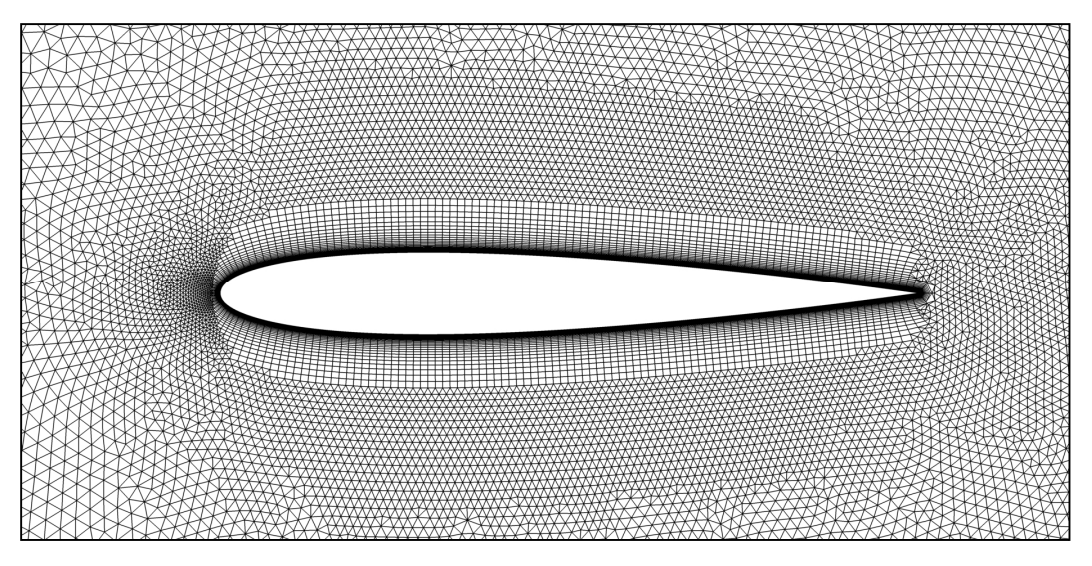

- $\bullet$  For this case, we have been given a set of binary, big endian AFLR3 files
	- 0012.b8.ugrid, 0012.mapbc
	- For computations in 2D mode
		- Grid must be one-element wide in the y-direction  $\bullet$ (except when using FUN2D format)
		- Grid must contain only prisms and/or hexes
- $\bullet$  First check the .mapbc file
	- The y-planes must be separate boundary patches and should be given BC 6662

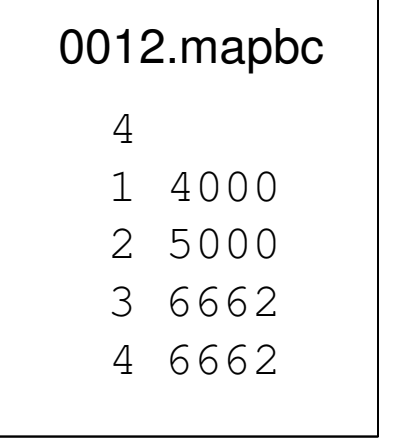

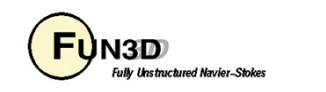

- fun3d.nml is shown here
- FUN2D grid format will automatically be executed in 2D mode; all others must be explicitly put in 2D mode

```
&project
project_rootname = '0012'/
&raw_grid
grid_format = 'aflr3'data_format = 'stream'twod_mode = .true./
&reference_physical_properties\text{mach number} = 0.80= 1.66reynolds_number= 1.25angle_of_attack = 1.25= 580.0temperature = 580.0
temperature_units = "Rankine"/
&code_run_control
restart_read = 'off'
steps = 5000/
&force_moment_integ_propertiesarea_reference = 0.1
x_moment_center = 0.25/
&nonlinear_solver_parameters= 10.0 200.0schedule_cfl = 10.0 200.0schedule_cflturb = 1.0 10.0/
```
 **Read an AFLR3 grid Grid is in binary format Execute in 2D mode**

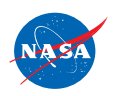

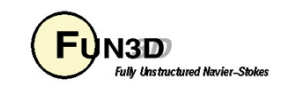

**FUN3D 12.4-69634 Flow started 02/23/2014 at 10:50:52 with 20 processes[Echo of fun3d.nml] Preparing to read binary AFLR3 grid: 0012.b8.ugrid Binary AFLR3 grid being readnnodes 116862 Grid contains 116,862 points ntface,nqface 204510 14607 Grid contains 204,510 tris, 14,607 quads ntet,npyr,nprz,nhex 0 0 102255 7047 Grid contains 102,255 prisms, 7,047 hexes cell statistics: type, min volume, max volume, max face angle Cell stats now broken out by cell type cell statistics: prz, 0.16960303E-06, 0.52577508E-01, 164.861624007 cell statistics: hex, 0.83173480E-09, 0.12843645E-04, 123.906431556 cell statistics: all, 0.83173480E-09, 0.52577508E-01, 164.861624007... PM (64,skip\_do\_min) : 0 F ... Calling ParMetis (ParMETIS\_V3\_PartKway) .... 0 F... edgeCut 10528 ... Time for ParMetis: .0 s ... checking for spanwise edge cuts. ... Constructing partition node sets for level-0... 109302 T... Edge Partitioning .... ... Boundary partitioning.... ... Reordering for cache efficiency....... ordering edges for 2D. ... Write global grid information to 0012.grid\_info... Time after preprocess TIME/Mem(MB): 0.29 61.23 61.23NOTE: kappa\_umuscl set by grid: .00Grid read completeUsing 2D Mode (Node-Centered) Solver running in 2D mode Distance\_function unique ordering T 20000000construct partial boundary...nloop= 1find closer surface edge... find closer surface face...Wall spacing: 0.100E-03 min, 0.100E-03 max, 0.100E-03 avg**

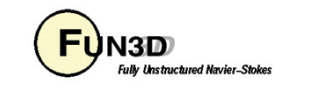

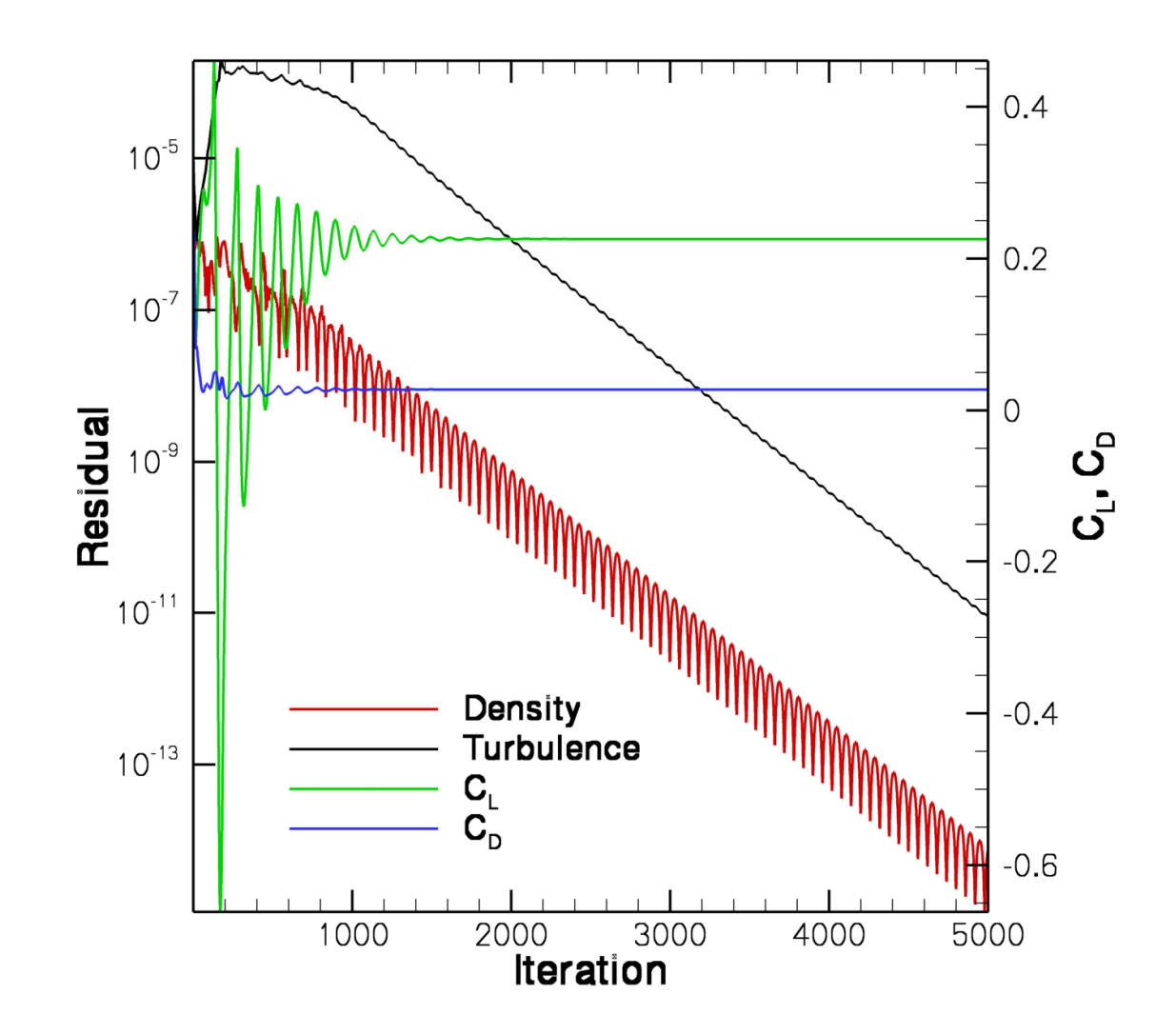

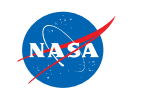

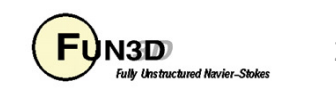

# **List of Key Input/Output Files**

- $\bullet$  Input
	- Grid files (prefixed with project name, suffixes depend on grid format)
	- fun3d.nml
- $\bullet$ **Output** 
	- project.grid\_info
	- project.forces
	- project\_hist.dat
	- project.flow

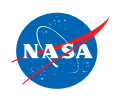

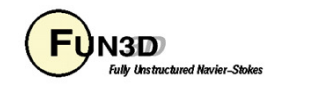

Problem

 Common complaint from VGRID meshes during initial preprocessing •phase at front end of solver:

```
Checking volume-boundary connectivity...stopping...unable to find common element for face 1 of
boundary 3
boundary nd array 46 17368 334315
node,locvc 46******************************
node,locvc_type 46 tet tet tet tet tet
node,locvc 17368************************************
node,locvc_type 17368 tet tet tet tet tet tet
```
- $\bullet$  This is due to a very old VGRID bug that causes an incompatibility  $\bm{\mathsf{between}}$  the  $\bm{\mathsf{.}~}$  cogsg and  $\bm{\mathsf{.}~}$  bc files
	- Compile and run utils/repair\_vgrid\_mesh.f90 to generate a valid . b $\mathtt{c}$  file to replace your original one

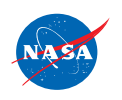

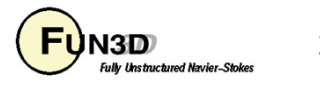

#### Problem

 Common complaint from unformatted/binary meshes during initial •preprocessing phase at front end of solver:

```
Read/Distribute Grid.
forrtl: severe (67): input statement requires too much data, unit 16100, file /misc/work14/user/FUN3D/project.cogsg
```
 $\bullet$ Check the endianness of the grid and your environment/executables

#### Problem

- Unexpected termination, especially during preprocessing or first time •step
	- Are your shell limits set?
	- Do you have enough local memory for what you are trying to run?

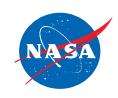

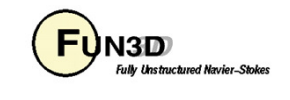

#### Problem

- Solver diverges or does not converge $\bullet$ 
	- Problem-dependent, very tough to give general advice here
	- Sometimes require first-order iterations (primarily for high speeds)
	- Sometimes require smaller CFL numbers
	- Sometimes require alternate flowfield initialization (not freestream) in some subregion of the domain: e.g., chamber of an internal jet
	- Perhaps your problem is simply unsteady

#### Problem

- Solver suddenly dies during otherwise seemingly healthy run $\bullet$ 
	- Sometimes useful to visualize solution just before failure
	- Is it a viscous case on a VGRID mesh? Try turning on large\_angle\_fix in &special\_parameters namelist (viscous flux discretization degenerates in sliver cells common to VGRID meshes)
	- Is it a turbulent flow on a mesh generated using AFLR3? Look for "eroded" boundary layer grids near geometric singularities – AFLR3 sometimes has trouble adding viscous layers near complex corners, etc

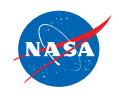

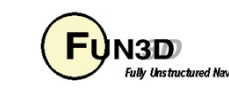

### **In General…**

- Do not hesitate to send questions to **fun3d-support@lists.nasa.gov**; •we are happy to try to diagnose problems
	- Please send as much information about the problem/inputs/environment that you can, as well as all screen output, any error output, and config.log
	- In extreme cases, we may request your grid and attempt to run a case for you to track down the problem
	- If you cannot send us a case due to restrictions, size, etc, a generic/smaller representative case that behaves similarly can be useful
	- Check the manual for guidance
- •Ask the FUN3D user community, *fun3d-users@lists.nasa.gov*

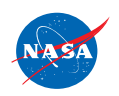

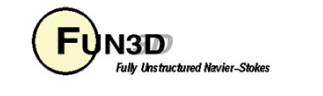

# **Visualization Learning Goals**

- What this will teach you
	- Run-time flow visualization output
		- Output on boundary surfaces
		- Output on user-specified "sampling" surfaces within the volume
		- Output of full volume data
		- Output generated by "slicing" boundary data "sectional" output
- What you will not learn
	- The plethora of output options available for visualization
	- Tecplot usage
- What should you already know
	- Basic flow solver operation and control

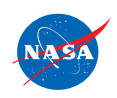

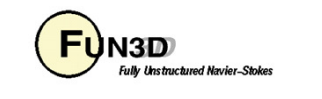

# **Background**

- Datasets are getting simply too large to post-process in a traditional manner
- FUN3D allows visualization data to be generated as the solver is running
	- User specified frequency and output type
	- User specified output variables from a fairly extensive list
- Majority of output options are Tecplot-based
	- Volume output may also be generated in Fieldview, CGNS formats
- Note FUN3D also supports true in-situ visualization at scale using the DoE VisIt package; however, this is not covered here
	- Intelligent Light is currently integrating VisIt's in-situ capabilities with Fieldview

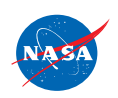

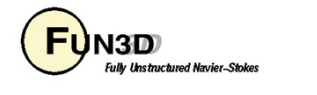

### **Selected Visualization Output Examples**

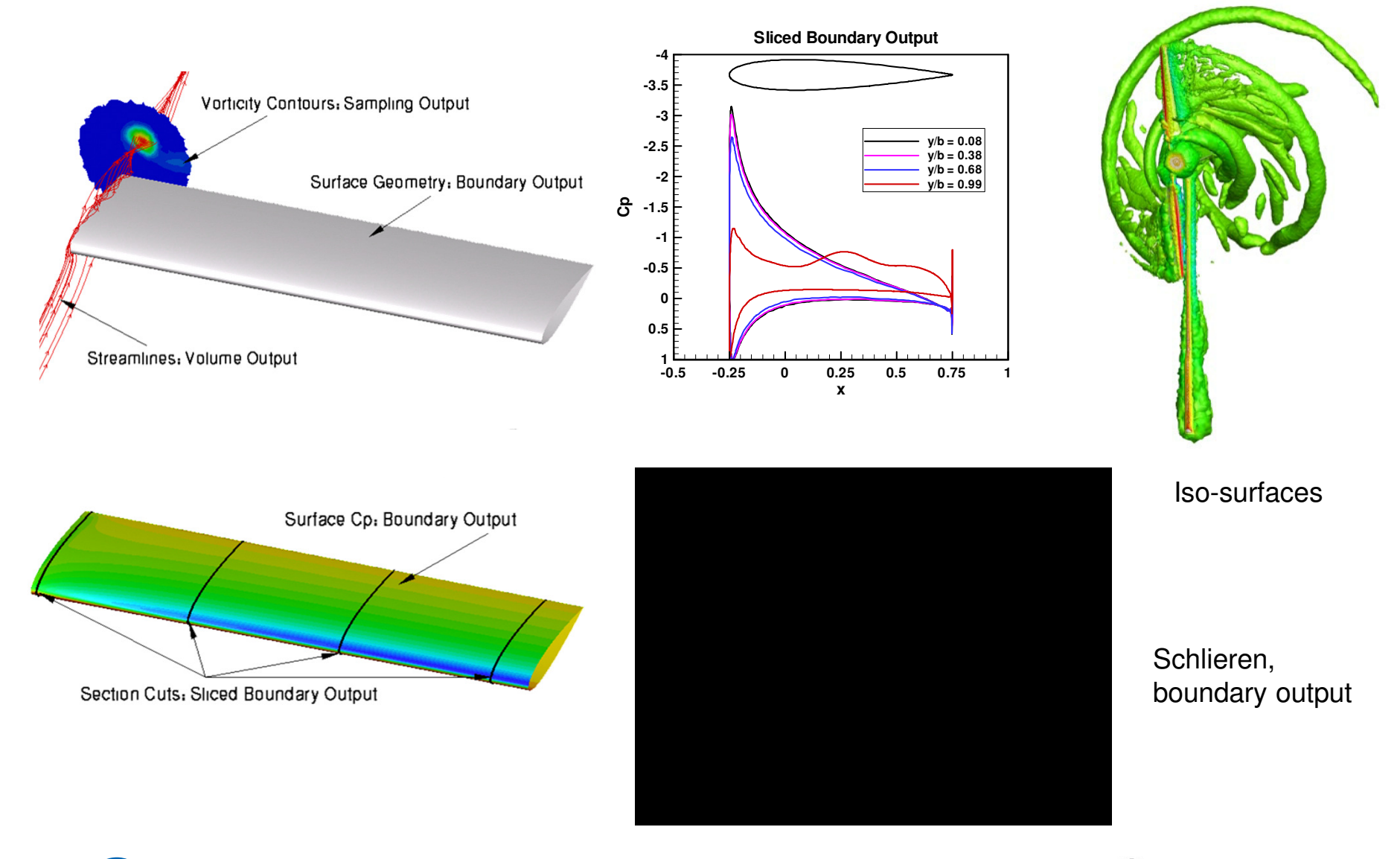

**ATO** http://fun3d.larc.nasa.gov FUN3D Training Workshop March 24-25, 2014

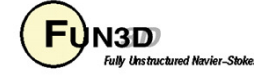

31

- All of the visualization outputs require similar namelist-specified "frequency" N to activate:
	- In all cases,  $N = 0, 1, 2, 3, ...$ 
		- $\mathsf{N}=\mathsf{0}$  generates no output
		- N < 0 generates output only at the **end** of the run typically used for steady-state cases. The actual value of N is ignored
		- $N > 0$  generates output every  $N<sup>th</sup>$  time step typically used to generate animation for unsteady flows; can also be used to observe how a steady flow converges

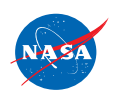

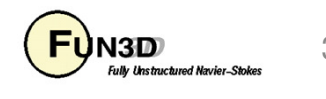

- Customizable output variables (except sliced boundary data):
	- Most variables are the same between the boundary surface, sampling and volume output options; boundary surface has a few extra
	- See manual for lists of all available variables
	- Default variables always include x, y, z, and the "primitive" flow variables u, v, w, and p (plus density if compressible)
	- Several "shortcut" variables: e.g. primitive\_variables = rho, u, v, w, p
	- Must explicitly turn off the default variables if you don't want them (e.g. **primitive\_variables = .false.**)
	- Variable selection for each co-processing option done with a different namelist to allow "mix and match"

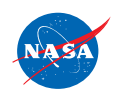

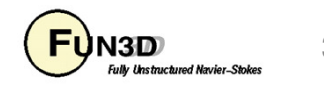

 • For boundary surface output, default is all solid boundaries in 3D and one y=const. plane in 2D; alternate output boundaries are selected with (e.g.)

```
&boundary_output_variables
number_of_boundaries = 3boundary list = 3,5,9'! blanks OK as delimiter too: '3 5 9'
                             ! dashes OK as delimiter too: '3-9'/
```
- If you already have a converged solution and don't want to advance the solution any further, can do a "pass through" run:
	- set **steps = 0** in **&code\_run\_control**
	- You must have a restart file (**[project].flow**)
	- Run the solver with the appropriate namelist input to get desired output
	- **[project].flow** will remain unaltered after completion

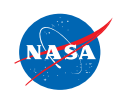

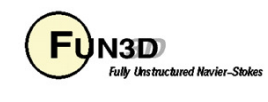

- Sampling output requires additional data to describe the desired sampling surface(s)
	- Specified in namelist **&sampling\_parameters**
	- Surfaces may be planes, quadrilaterals or circles of arbitrary orientation, or may be spheres or boxes
	- Isosurfaces and schlierens also available
	- Points may also be sampled
	- See manual for complete info
- Sliced boundary surface output requires additional data to describe the desired slice section(s)
	- Specified in namelist **&slice\_data**
	- Always / only outputs x, y, z,  $C_p$ ,  $C_{fx}$ ,  $C_{fy}$ ,  $C_{fz}$
	- User specifies which (solid) boundaries to slice, and where
	- See manual for complete info

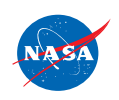

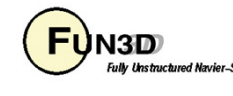

- Output files will be ASCII unless you have built FUN3D against the Tecplot library (exception: sliced boundary data is always ASCII)
	- ASCII files have .dat extension
	- Binary files have .plt extension smaller files; load into Tecplot faster
	- Boundary output file naming convention  $(T = time step counter)$ :
		- **[project]\_tec\_boundary\_timestepT.dat** if N > 0
		- **[project]\_tec\_boundary.dat** if N < 0
	- Volume output file naming convention (note: 1 file *per processor* P)
		- **[project]\_partP\_tec\_volume\_timestepT.dat** if N > 0
		- **[project]\_partP\_tec\_volume.dat** if N < 0
	- Sampling output file naming convention (one file per sampling geometry G):
		- **[project]\_tec\_sampling\_geomG\_timestepT.dat** if N > 0
		- **[project]\_tec\_sampling\_geomG.dat** if N < 0

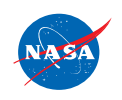

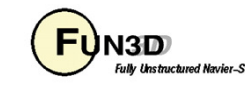

# **Boundary Output Visualization Example**

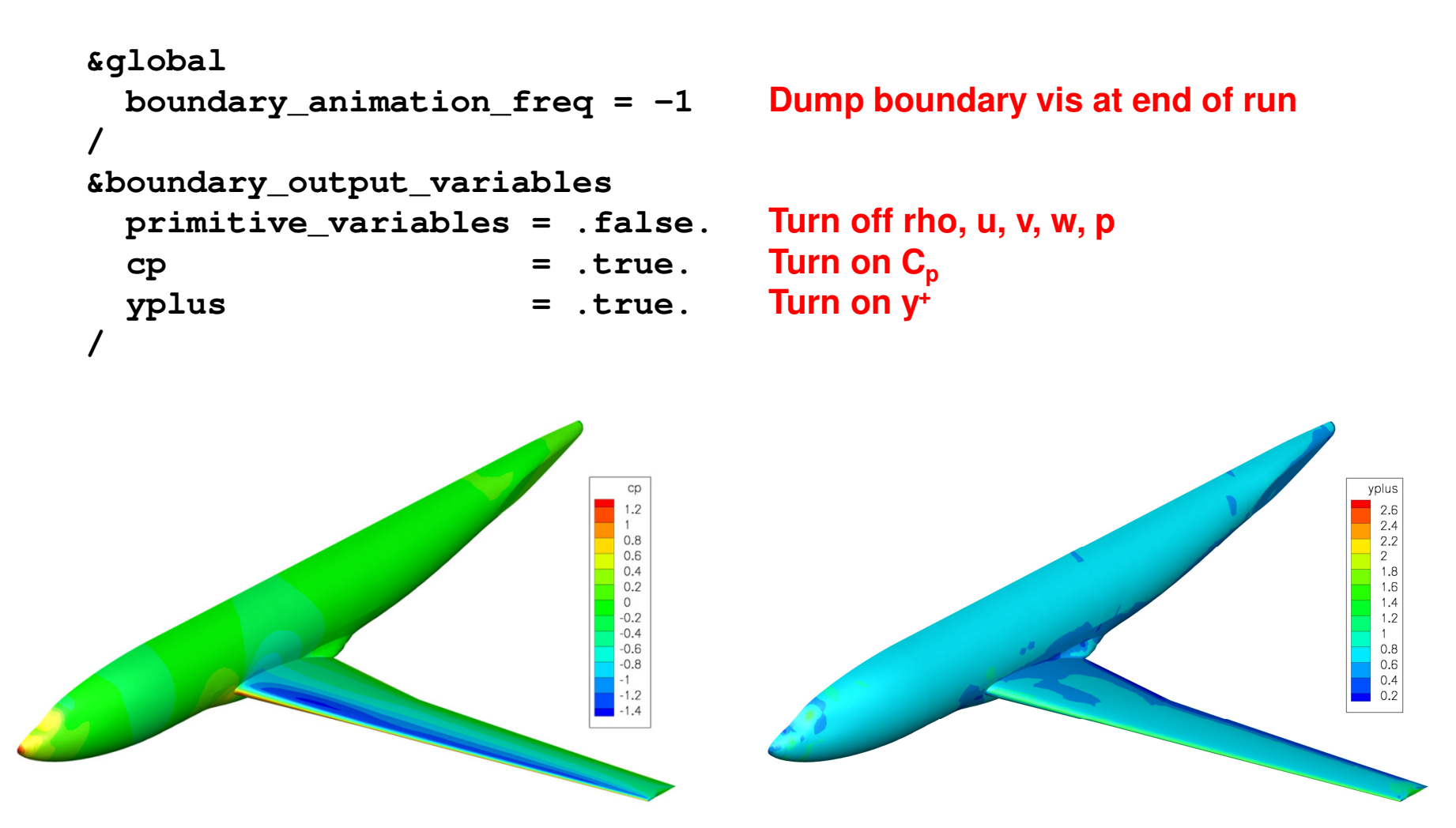

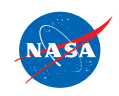

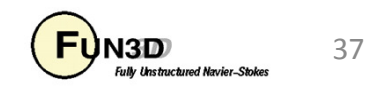

# **Sampling Visualization Example**

#### **&sampling\_parameters**

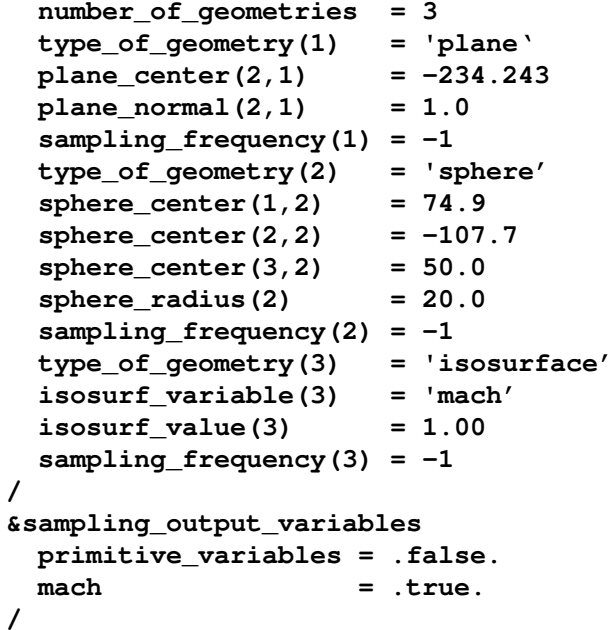

 **Want 3 sampling geometries First geometry is a plane Plane y-coordinate Plane y-normal Write at end of run Second geometry is a sphere Center x-coordinate Center y-coordinate Center z-coordinate Sphere radius Write at end of run**<br>**Price of third geometry is a Third geometry is an isosurface Isosurface will be based on Mach number Isosurface defined by Mach=1 Write at end of run**

 **Turn off rho, u, v, w, pTurn on Mach number**

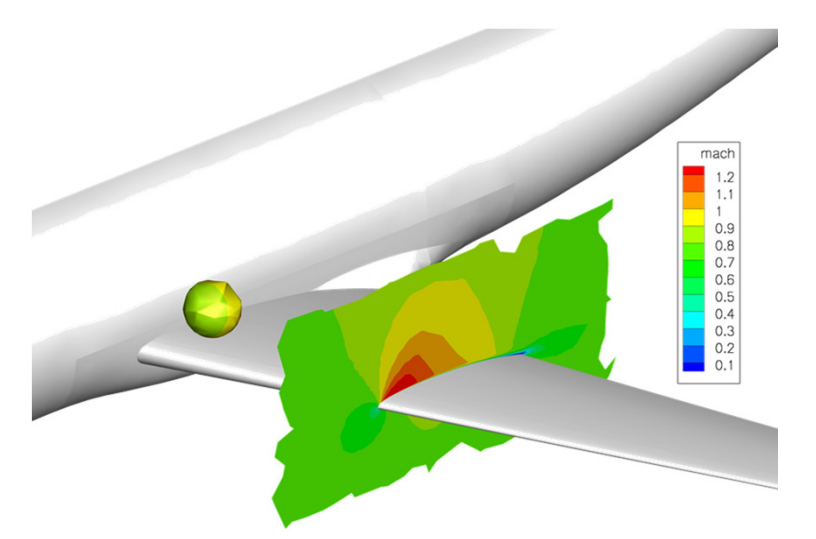

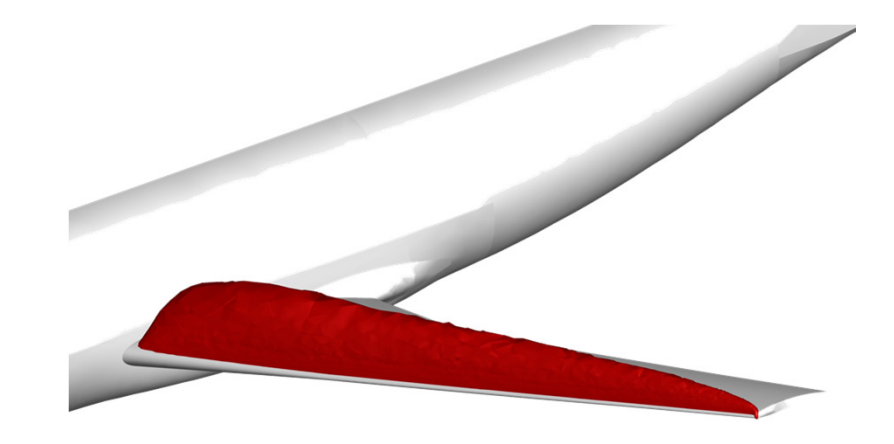

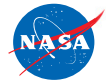

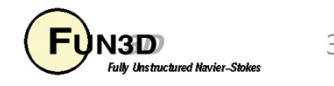

# **Volume Visualization Example**

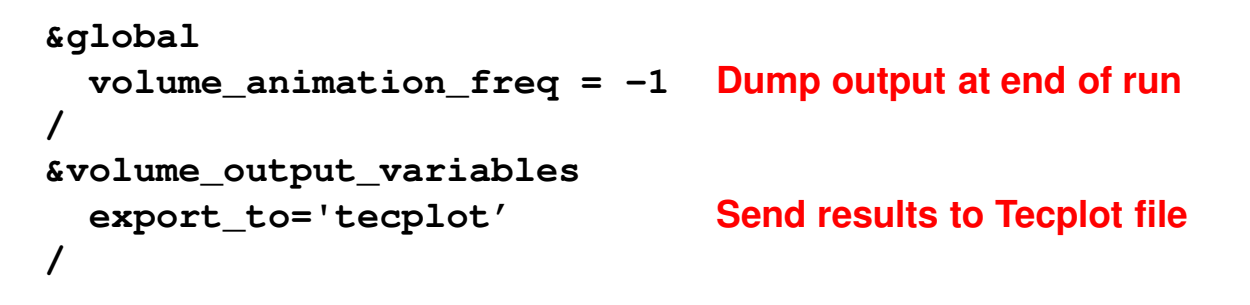

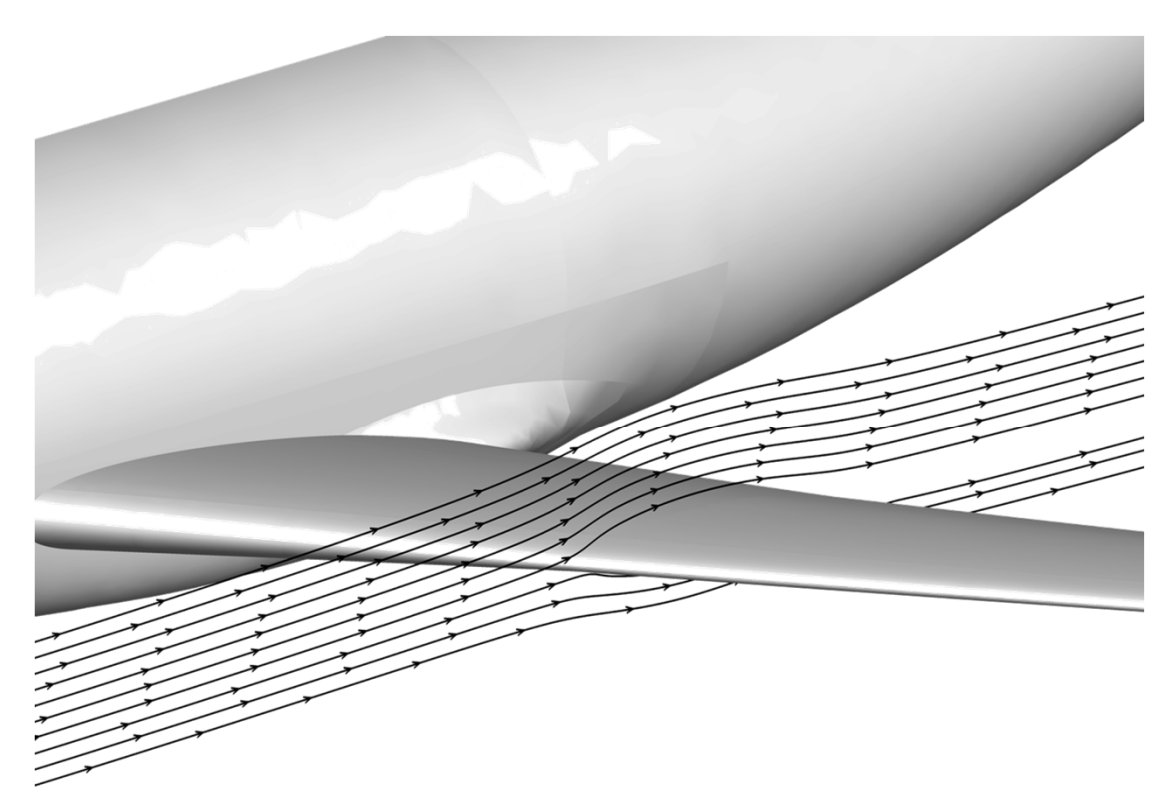

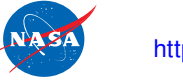

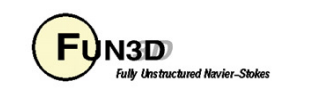

# **Slicing Visualization Example**

```
&global
slice_freq = -1/
&slice_data
nslices = 1slice_location(1) = -234.243/
```
**Dump output at end of run**

 **Perform one slice Coordinate of slice**

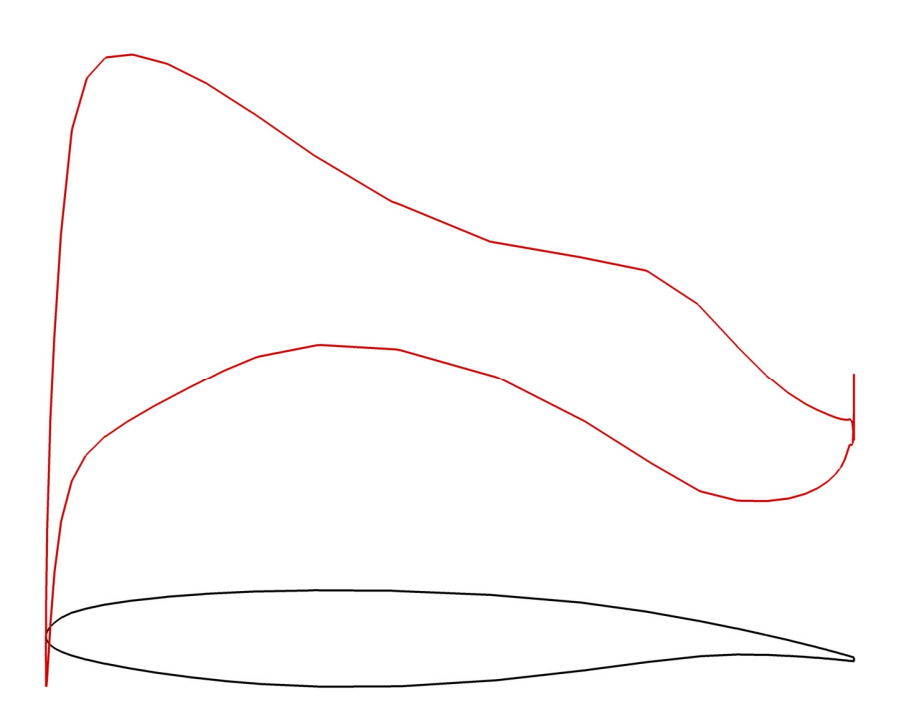

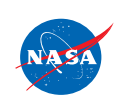

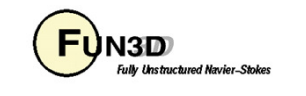

# **Troubleshooting/FAQ**

- I can see what look like ragged dark lines on sampling surfaces and volume data – what is that?
	- Duplicate information at partition boundaries is not removed; if surface is not completely opaque, double plotting locally doubles the opaqueness (duplicate info **is** removed from boundary surface output)
	- Turn off transparency in Tecplot
- When I dump out volume plot files in Tecplot format, I get a file for every processor – is there a way around this?
	- Not currently. However, Tecplot can be easily told to load all of the files at once without having to individually select them all.
	- The FUN3D team is working with Tecplot to develop their next generation of I/O API's, with special focus on massively parallel needs
	- Alternative: switch to Fieldview or CGNS output, which uses a single file

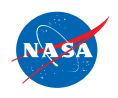

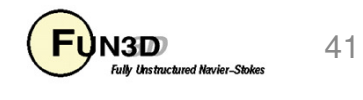

# **What We Learned**

- $\bullet$ Basic gridding requirements and file formats
- $\bullet$ Runtime environment
- •How to set up boundary conditions and very basic FUN3D input decks
- $\bullet$ How to run a tetrahedral RANS solution for a wing-body VGRID mesh
- • How to perform a 2D mixed element airfoil solution using an AFLR3 grid
- $\bullet$ Some unhealthy things to watch for and possible remedies
- •Overview of visualization output options and examples

Don't hesitate to send questions our way!

### **fun3d-support@lists.nasa.gov**

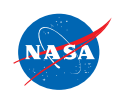

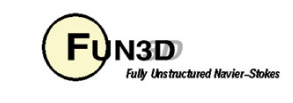